## 静止画記録スロット

静止画を記録するスロットを選択します。

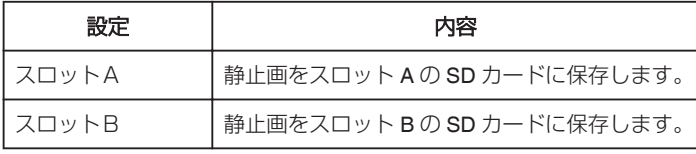

## 項目を表示するには

*1* "MENU"をタッチする

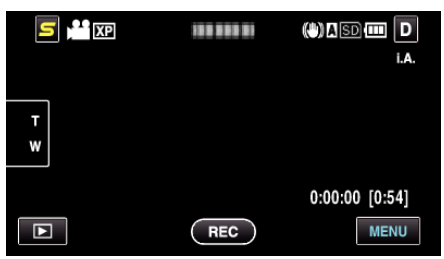

2 "秦"をタッチする

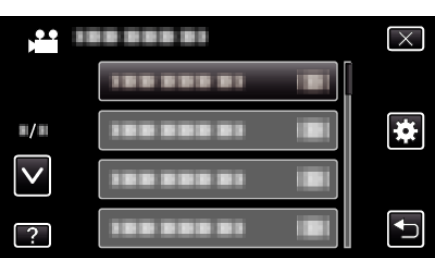

*3* "静止画記録スロット"をタッチする

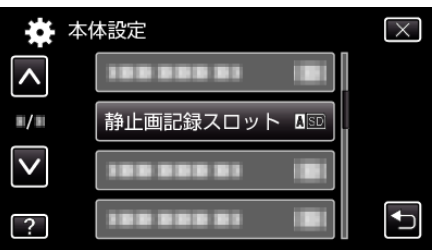